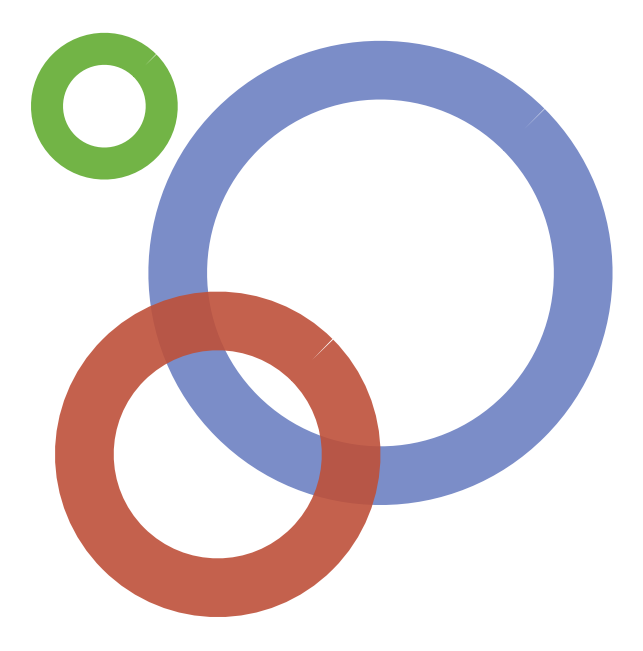

**Ohipertextual** 

# Guía de Google+ para Empresas

Por Inti Acevedo y Marilín Gonzalo

# Índice

### **Introducción**<sup>3</sup>  $\mathcal{L}$ Qué es Google+? Las páginas para empresas en Google+<br>
2Por qué tener una página en Google+?<br>
7 ¿Por qué tener una página en Google+? 

 7 **Cómo usar las páginas de Google+**  Cómo hacer una página de empresa 

 10 10 usos que podemos darle a las nuevas páginas de Google+ 13

#### **Lo que toda empresa en Google+ debe saber**

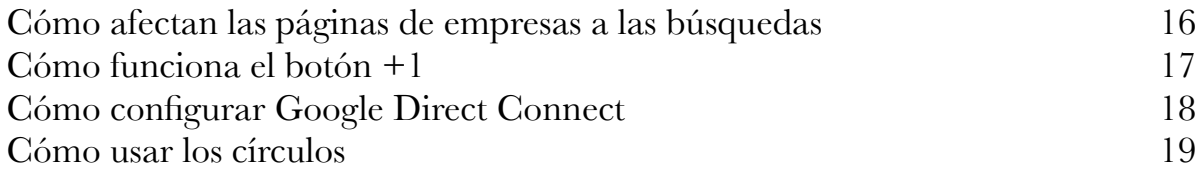

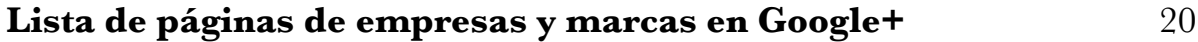

# Introducción

Cuando Google lanzó Google+, su red social, en junio de este año, los 40 millones de usuarios que sumó en los primeros meses parecieron pequeños al lado de los 800 millones de Facebook, su principal competidor. Muchos se preguntaban si el nuevo invento llegaría a despegar después de la ola de usuarios pioneros (o *early adopters*), y muchos también los responsables de marketing y comunicación que corrieron a abrir perfiles de sus empresas en Google+. Pero las marcas fueron desestimadas por Google +, que sólo permitía perfiles de personas con nombres reales.

Con el anuncio de Google+ de sus páginas para empresas a principios de noviembre, Google mostró que no se había olvidado de ellas sino que tenían un lugar central en su estrategia. Los 100 millones de usuarios de Google+ previstos para fin de año, la posibilidad de segmentar la audiencia en círculos, más las cuestiones de SEO y la presencia en el buscador son parte de una propuesta de la que ninguna empresa querría quedarse afuera.

En Hipertextual empezamos a usar Google+ desde que nació y viendo su impresionante potencial, publicamos La Guía de Google+, un manual donde están explicadas todas las funcionalidades de esta plataforma, que recomendamos lean previamente para una mejor comprensión. Con el lanzamiento de las páginas para empresas, escribimos esta guía específica orientada a las marcas que quieran estar presentes desde el principio en Google+, con recomendaciones para el marketing y la comunicación de empresas y organizaciones.

### ¿Qué es Google+?

Google+ es una nueva red social que ha atraído a más de 40 millones de usuarios en sólo pocos meses. Es el esfuerzo de Google por participar activamente en una de las industrias de mayor crecimiento en Internet. Las redes sociales han llegado a nuestras

vidas para modificar la forma en que interactuamos con el mundo y la información. Twitter y Facebook son los ejemplos más claros y poderosos. Google+ viene a competir fuertemente en este mercado, con una serie de herramientas innovadoras y nuevos conceptos. Es así como Google+ se convierte en algo más que una red social y se convierte en el gran conector de todos los servicios que presta Google, el establecimiento de una capa social para compartir información, por parte de la empresa más poderosa de Internet en este momento.

A principios de noviembre de 2011, Google+ finalmente lanzó sus páginas para empresas, renovando ampliamente las posibilidades que tienen

*Una herramienta de marketing muy poderosa, con reglas claras y una gran base de usuarios.*

las compañías para promocionar sus productos y servicios. Una herramienta de marketing muy poderosa, con reglas claras y una gran base de usuarios. Ha llegado el momento de abrir nuestra página y participar activamente en la conversación.

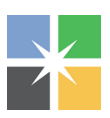

[Página de Google+ Your Business](https://plus.google.com/115200251016762857369)

# Las páginas para empresas en Google+

En Google+ existen dos formas de participar activamente en la red: como una persona, o representando a una marca, empresa u organización con una página. Las páginas fueron creadas por Google para permitir a entidades privadas o públicas poder tener una presencia ordenada en su red, publicar contenidos relacionados con sus actividades y productos, y conversar e interactuar con sus clientes.

Como en la vida real, una persona no puede realizar las mismas actividades que una empresa, y en Google+ hay una diferencia importante entre lo que pueden hacer los usarios, y lo que pueden hacer las compañias usando las páginas. Estas diferencias permiten que Google+ siga teniendo un potencial enorme y evitar problemas tradicionales de spam o saturación.

Algunas características de las páginas en Google+:

- ‣ Las empresas pueden compartir información de forma pública disponible para toda persona que entre en su página o los siga, y por otro lado pueden enviar información exclusiva o privada a sus círculos previamente definidos.
- ‣ Se pueden publicar fotos, información, noticias, videos y enlaces.
- ‣ Las organizaciones que tienen una página pueden participar activamente en posts en los que han sido referenciados.
- ‣ Las páginas no pueden agregar personas a sus círculos hasta que dicha persona los siga primero, o mencione a la página en alguna publicación.
- ‣ Las páginas se pueden hacer para una variedad bastante grande de entidades: empresas, ONGs, partidos políticos, marcas, blogs, medios de comunicación, etc... Mientras que los perfiles sólo se puede hacer para personas.
- ‣ Las páginas de Google+ automaticamente dejan de seguir a las personas que eliminan a la página de sus circulos.
- ‣ Las páginas no pueden mencionarte si previamente no los sigues.
- ‣ Las páginas de organizaciones tienen el botón +1, las personas no.
- ‣ Las páginas no pueden hacer +1 a otras páginas o a contenido en Internet.
- ‣ Las páginas no reciben notificaciones por correo, SMSs o en la barra de Google.
- ‣ Las páginas no pueden compartir posts con círculos ampliados.

# ¿Por qué tener una página en Google+?

*"Debes estar dispuesto a aceptar que Google va a tener una poderosa red social en la que [tu compañía] debe tener presencia"*

*Rand Fiskin, CEO de SEOMoz*

Google va a dedicar muchos recursos y esfuerzo en posicionar su red social y crear una comunidad de usuarios muy amplia. No se trata de un proyecto efímero que fracasará en un año. Se trata de parte integral del plan de la compañía para los próximos años. No es sólo ser el mejor buscador de Internet, se trata de integrar todos sus servicios y crear una gran red social de información.

Hay tres aspectos fundamentales para abrir de inmediato la página web de tu compañía:

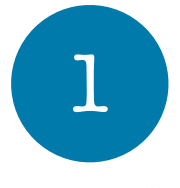

 $2<sup>°</sup>$ 

**Google está determinada a promocionar su red social**. Aunque es improbable que modifique directamente su algoritmo para privilegiar resultados que nos dirijan a Google+, en las búsquedas tradicionales, vamos a ver otras formas y herramientas que sí lo intentarán. Por otro lado, el botón +1 sí que afectará los resultados de las búsquedas. Es bastante

probable que tener una página en Google+ afecte de varias maneras el SEO de nuestra empresa u organización.

> **La gente comenzará a usar el buscador de Google+ con mayor frecuencia**. Algo similar a lo que ocurre hoy en día en Twitter. Las empresas que no se encuentran en Twitter, dejan que la conversación de sus productos, servicios o marcas, sea establecida por los usuarios, sin participar. Al buscar en Twitter la información de una compañía, en los

resultados podemos ver lo que se habla de ella, si estamos presentes podemos participar en estos resultados. Esto ocurrirá en Google+, con el agravante de que el buscador de está herramienta es sumamente poderoso.

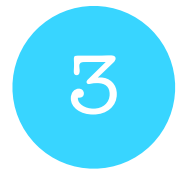

**El contenido que publiques en Google+ permanecerá vivo** por mucho tiempo. Tanto Twitter como Facebook son enormemente débiles en este aspecto: es casi imposible encontrar un tweet viejo de hace un año, y en Facebook es imposible buscar publicaciones viejas, o en toda la de su red. Es probable que estas dos redes sociales mejoren, lo que es difícil

es que logren igualar lo que Google hace en este momento. Lo que escribas en Google+ permanecerá vivo gracias a los resultados de su buscador.

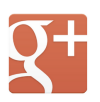

[Página de Google+ en Google+](https://plus.google.com/101560853443212199687)

# Cómo usar las páginas de Google+

# Cómo hacer una página de empresa

#### **1- Elegir una cuenta de Gmail**

En estos momentos, Google+ no admite múltiples administradores para sus páginas de empresas, lo cual es un problema cuando la página va a ser actualizada por varias personas de un equipo. Google ya ha dicho que está trabajando para hacer posible la gestión múltiple de las páginas y la transferencia de las mismas, pero mientras tanto recomendamos crear una cuenta de email especialmente para usar en esta página, a la que todos los miembros del equipo tengan acceso.

#### **2- Crear tu página con esa cuenta**

Ir a <https://plus.google.com/pages/create>y seguir el asistente, seleccionando la opción que corresponda con tu negocio.

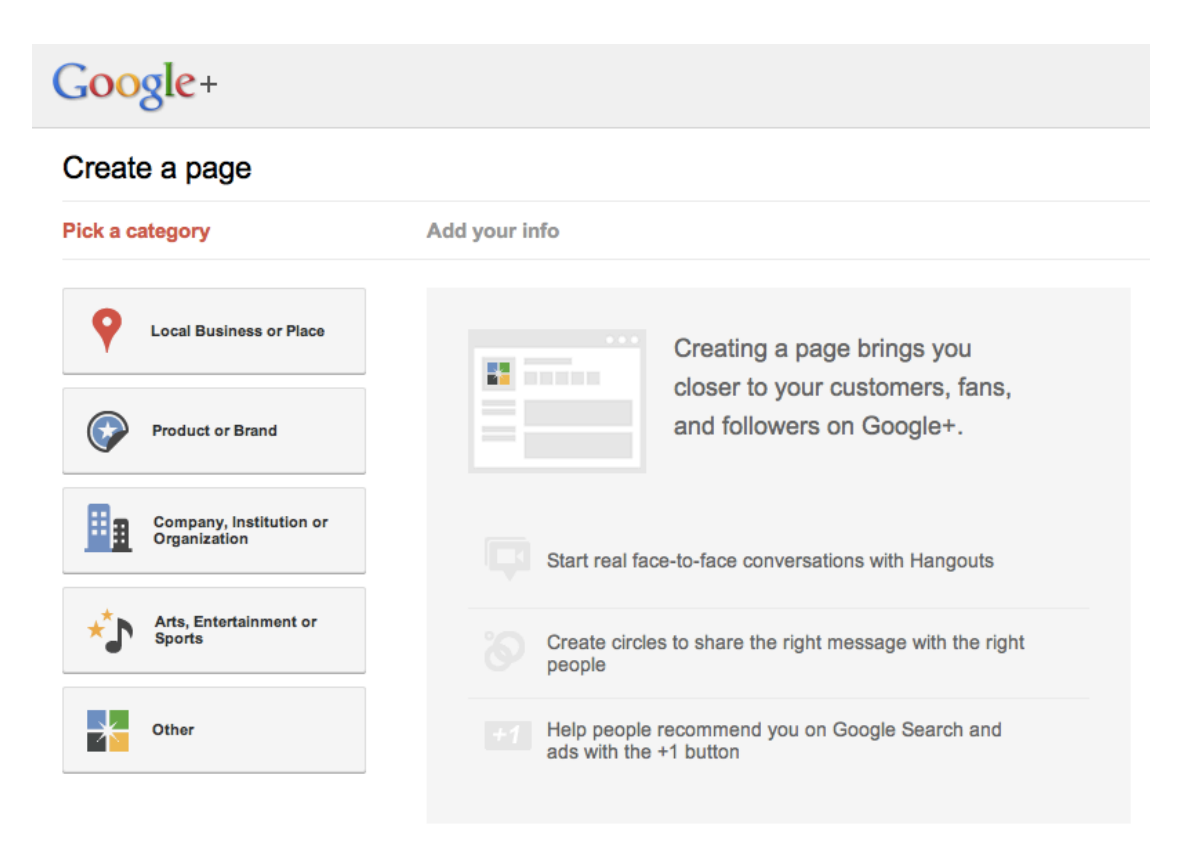

Las opciones que tendrás para elegir son:

- Lugar o tienda
- Producto o marca
- Compañía, institución u organización
- Arte, entretenimiento o deportes

Después debes agregar información básica como: el nombre de la página (por ejemplo, el nombre de la empresa), la URL de la empresa, la categoría (el sector de la industria a la que pertenece) y la clasificación del contenido de la página (por ejemplo para cualquier usuario o mayor de 18 años).

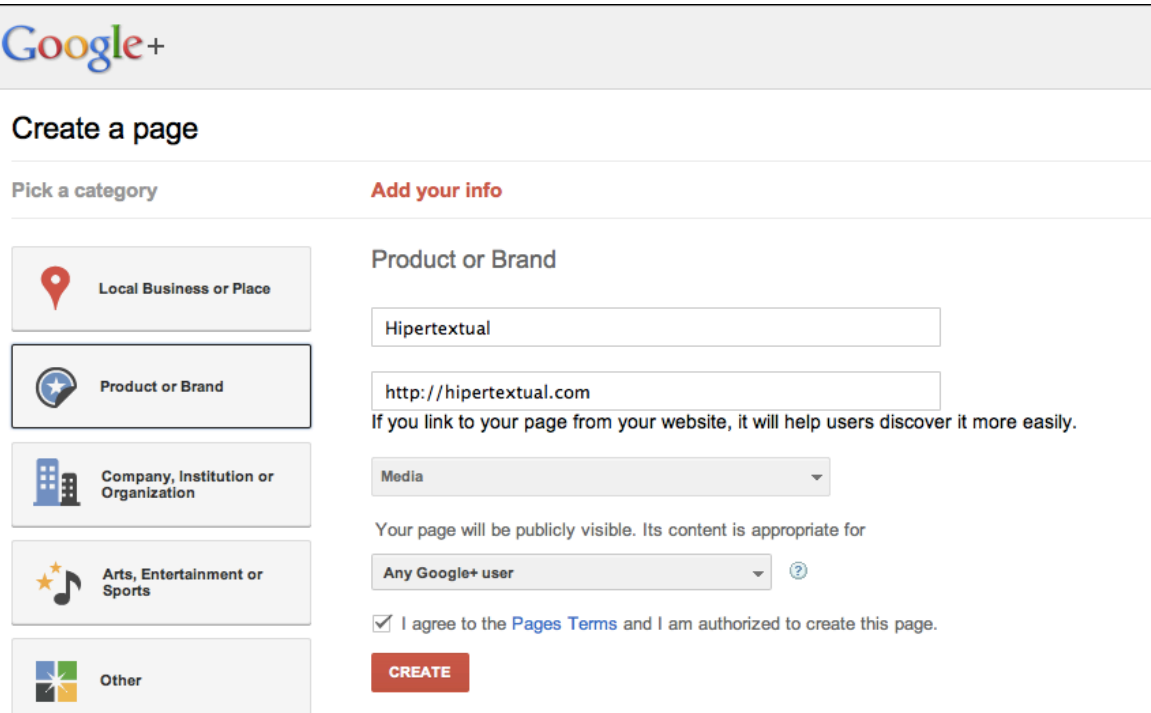

#### **3 - Personaliza tu cuenta pública**

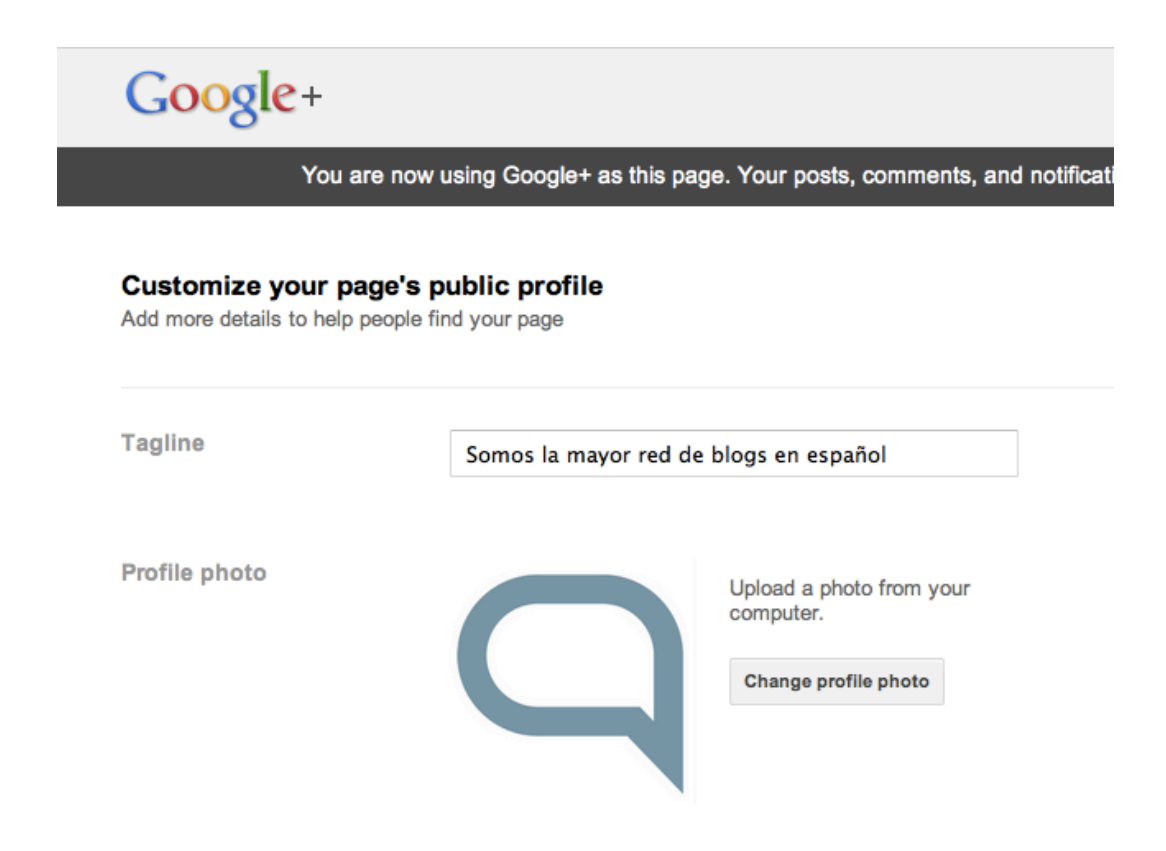

En este punto debes agregar una línea que defina a tu compañía o producto. Aquí intenta ser breve pero lo más descriptivo posible.

También hay que agregar una imagen, el logo de la compañía suele ser una buena opción.

#### **4 - Promociona tu página**

Al pasar al siguiente paso, tu página ya estará creada y Google+ te pregunta si quieres compartirla y promocionarla. Sin embargo te aconsejamos que obvies esto por ahora para poder incluir algunas actualizaciones antes de empezar a mostrar tu página. Es mejor que tu audiencia encuentre una página con contenido: una página en blanco no es muy atractiva.

#### **5 - No abandones a tu página, ella no lo haría contigo**

Ahora comienza lo mejor: haz lo posible para que tu página sea actualizada regularmente, lee y responde los comentarios, y organiza a quienes te agreguen en círculos de acuerdo a una estrategia. Mide y compara los resultados y actúa de acuerdo a tus conclusiones.

# 10 usos que podemos darle a las nuevas páginas de Google+

Google ha creado una verdadera navaja suiza para las empresas. En Google+ podemos usar varias herramientas muy poderosas completamente integradas: YouTube, segmentación de clientes usando círculos, videoconferencias con sus Hangouts o Quedadas, publicación de álbumes de fotos y contenido adaptado a nuestras necesidades.

Podemos hacer muchas cosas con las páginas para empresas en Google+, algunas de ellas pueden ser:

- ‣ **Lanzamiento de nuevos productos**. Los Hangouts o Quedadas son excelentes para promocionar nuevos productos y responder preguntas de un grupo de usuarios o clientes en vivo.
- ‣ **Soporte técnico**. Responder las inquietudes y dudas de tus clientes por medio de una conversación o Quedada. Documentar los principales problemas que se presentan con nuestros productos. Al integrar con Twitter podemos enviar enlaces a conversaciones pasadas que resuelvan alguna pregunta recurrente.
- ‣ **Páginas secretas de sociedades secretas**. Existe la posibilidad de crear páginas que no son públicas y que sólo pueden ser vistas por un número limitado de personas.
- ‣ **Segmentar clientes**. Gracias a los círculos podemos hacer seguimiento de varios tipos de clientes, lo que nos permitirá en un futuro enviarles mensajes diferentes. Excelente para hacer promociones de diferentes tipos.
- **Eontratar personal**. A medida que se cree una presencia en Google+ podremos interactuar con actuales clientes o fans que en algún momento podrían ser considerados para formar parte de la empresa, los iremos conociendo poco a poco. También podemos enviar ofertas de trabajo de forma directa.
- ‣ **Crear un programa de cliente fiel o cliente VIP**. Al tener la posibilidad de segmentar por clientes podremos seleccionar a nuestros mejores compradores o seguidores, y enviarles ofertas especiales y privilegios

específicos. Es importante indicar que el tema de las promociones y ofertas en Google+ no está muy claro, se supone que Google lo prohíbe, pero deja abierta la puerta para enlazar ofertas y promociones en nuestro propio sitio web. Es cosa de probar que funcionará y que no.

- ‣ **Ruedas de prensa**. Con las Quedadas podemos organizar ruedas de prensa privadas o públicas, para un grupo de periodistas.
- ‣ **Publicar fotografías de la cotidianidad de la organización**. Google + es excelente para publicar fotografías, los mejores fotógrafos del mundo ya están usando la herramienta para esto. Enseñar al mundo las cosas cotidianas de tu empresa u organización por medio de fotos nunca fue tan sencillo.
- ‣ **Intercambiar puntos de vista con clientes**. Puedes saber de forma directa que piensan tus clientes. Puedes conversar con ellos, observarlos, ayudarlos, entender cómo se relacionan con tus productos y servicios.
- ‣ **Participar en la conversación**. Al tener una página de empresa puedes buscar en Google+ lo que dicen de ti, y comenzar a participar en la conversación de forma proactiva, no esperar solamente que te escriban.

# Lo que toda empresa en Google+ debe saber

# Cómo afectan las páginas de empresas a las búsquedas

Desde el principio Google definió Google+ como una nueva forma de usar todos los servicios de Google, integrándolos, y una de las primeras previsibles consecuencias será la capacidad del buscador de mejorar los resultados de las búsquedas utilizando la información que recoja de los círculos sociales.

Google+ es una fuente enorme de datos que permitirá a Google entender mejor los términos que están siendo tendencia en el momento en el que lo sean y qué personas

*Google+ es una fuente enorme de datos que permitirá a Google entender mejor los términos que están siendo tendencia y qué personas están interesadas en ellos*

están interesadas en ellos, mucho más rápidamente que antes. No sólo podrá ver los contenidos que compartes, también sabrá quiénes de tus contactos son más importantes para ti. Google podrá tener una visión mucho más profunda sobre cómo se comparten y discuten los contenidos. Los resultados serán mucho más difíciles de falsear y Google descubrirá con más facilidad quién tiene un perfil real y quién es un spammer.

Además de la actividad social de estas páginas que provee de mucha información al buscador, Google + ofrece la posibilidad de conectar directamente tu sitio a una página de Google+. Esto se llama Google Direct Connect, y según Google mismo

"ayuda a que te conectes con amigos, fans y clientes, y también ayuda a que Google consolide los +1's de tu sitio y tu página".

Aún es muy pronto para decir cómo afectará esto a los rankings, pero es seguro asumir que lo hará. La información que se recolecte de estas recomendaciones sociales (con los +1) y de las redes de usuarios será invaluable para mejorar los mecanismos de búsquedas y que el buscador pueda dar mejores resultados. En esto hay dos piezas clave: el botón +1 y Google Direct Connect.

### Cómo funciona el botón +1

En la vida real las personas recurren a sus amigos y familiares para recibir ayuda a la hora de tomar una decisión. **El botón +1 combina la el poder de estas recomendaciones personales con el alcance de Google**. Dicho botón permite a los usuarios recomendar el contenido que les agrada en Internet, lo que ayuda a

Google a mejorar la experiencia de búsqueda para nuestros amigos y contactos.

Cuando los usuarios hacen clic en el botón de +1 de una página web determinada, de una página en Google+ o de un anuncio específico, sus nombres y fotos de perfil aparecen como parte de las anotaciones en los resultados de la búsqueda de sus amigos o

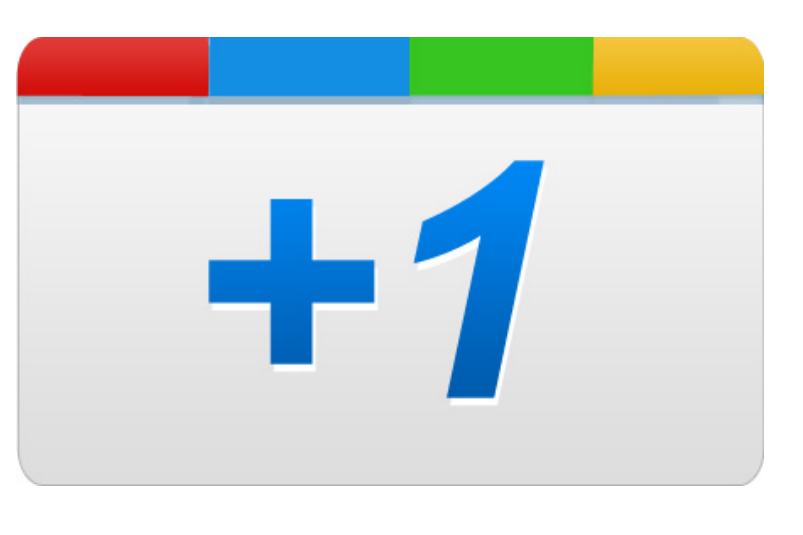

contactos, y en el contenido de las páginas web que utilizan esta función. Esto significa que si tenemos una página de empresa con muchos +1, nuestro contenido aparecerá en más resultados de búsquedas, ampliando la posibilidad de llevar nuestro mensaje, productos o servicios a nuevos clientes.

# Cómo configurar Google Direct Connect

A partir de ahora, los usuarios que quieran encontrar la página de Google+ de una compañía, simplemente pueden agregar "+" antes del nombre en Google.com y serán dirigidos directamente a la página de Google+, saltando los resultados de la página de búsquedas tradicional.

Una vez que has creado tu página de Google+, puedes conectarla a tu sitio de dos maneras:

1. Ir a tu página, hacer click "Comenzar" y luego en el enlace de "Conecta tu sitio web". Allí eliges el estilo de tu insignia o icono, o incluso puedes agregar el código sin icono o forma visible en tu página. Debajo tendrás el código que tienes que pegar en tu sitio.

2. Directamente agregando el siguiente código dentro de la etiqueta <head> de tu sitio:

```
<link href="{plusPageUrl}" rel="publisher" />
```
Reemplazando {plusPageUrl} con la URL de tu página de Google+.

También puedes conectar tu sitio simplemente enlazando tu página de Google+ en cualquier parte de la página usando un elemento <a> estándar. Sólo es necesario que te asegures que incluyes el atributo rel="publisher" en el enlace.

# Cómo usar los círculos

Una de las cosas más sencillas que tiene Google+ es la gestión de los contactos. Para ello se usan círculos en los cuales se agregan a todas las personas que deseamos seguir. Toda página de Google+ es creada con varios círculos por defecto, que aunque se pueden borrar o cambiar sus nombres, nos pueden dar una idea clara de cómo comenzar. Estos círculos son:

- Siguiendo a
- Clientes
- VIP
- Miembros del Equipo
- Otros.

La mejor forma de gestionar nuestros círculos es categorizando muy bien nuestras relaciones. Los círculos por defecto nos pueden ayudar mucho. En el círculo VIP colocamos aquellos clientes o socios que son realmente importantes para nuestra organización. También es muy útil tener un círculo interno de empleados para enviar noticias de consumo interno. Recuerda que para agregar a alguien en tus círculos esa persona tiene que previamente haber interactuado contigo de alguna forma.

El consejo más importante es que crees círculos por áreas de información o importancia de los clientes. Esta segmentación te ayudará a enviar el mensaje adecuado cuando envías posts que no son completamente públicos.

## Lista de ejemplos de páginas de empresas, productos y marcas en Google+

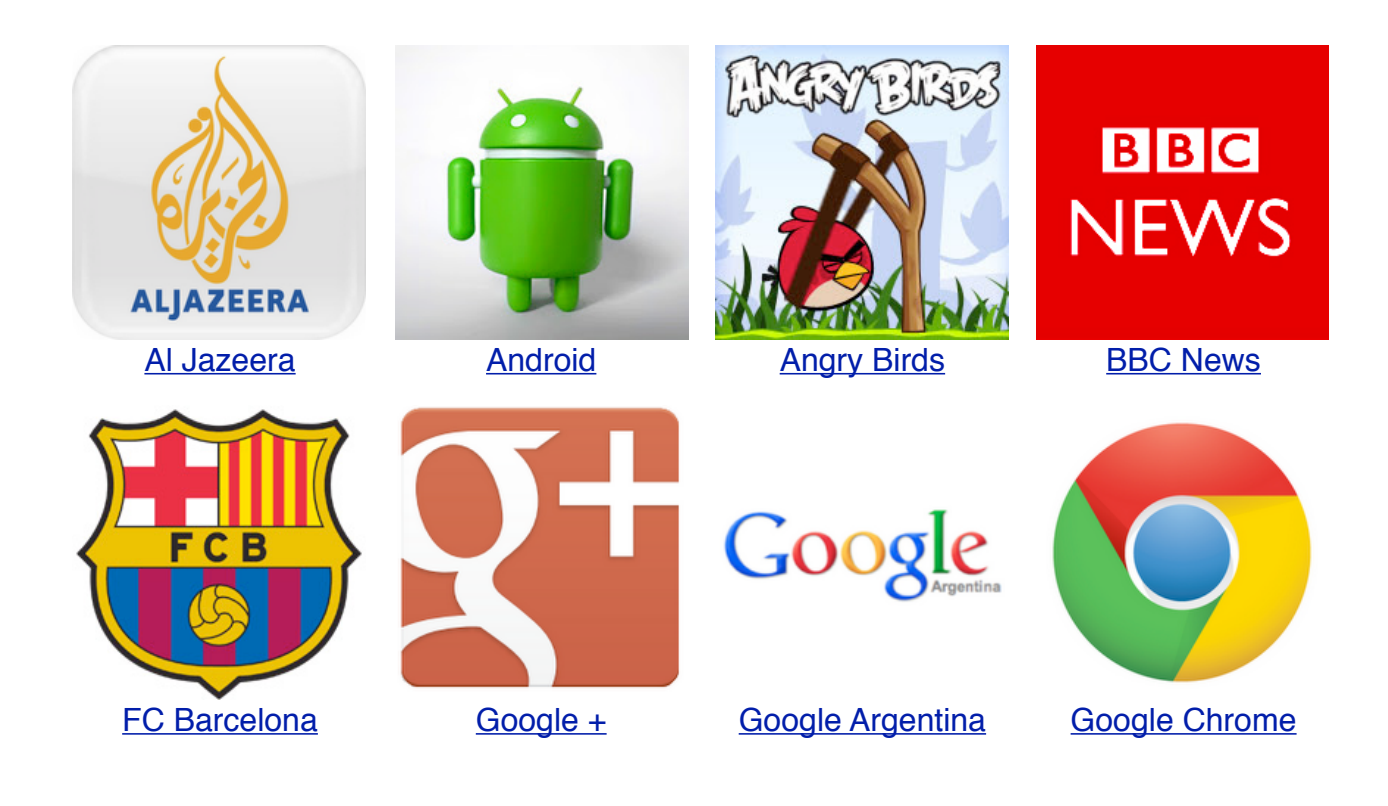

#### **Guía de Google+ para Empresas**

Una guía escrita por Inti Acevedo y Marilín Gonzalo.

Hipertextual S.L. (CC) 2011 Bajo una licencia Creative Commons Reconocimiento NoComercial 3.0